### 日本数学会 オンライン会議室申込システム

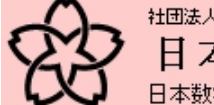

日本数学会 での会合の申し込み

日本数学会・学会での会合の申し込み

#### 2011年度秋季総合分科会(信州大学)

会合の申し込み開始日時:2011年5月3日 0時00分00秒 IST 会合の申し込み終了日時:2011年6月26日 23時59分59秒 JST 弁当·お茶の数量の変更締切:2011年9月18日 23時59分59秒 JST

メールアドレスを利用してログインしてください

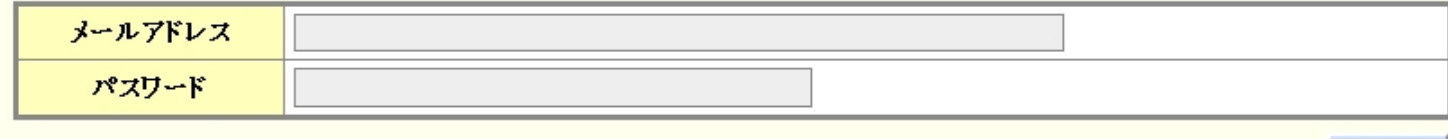

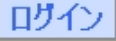

日本数学会情報システム運用委員会作成 / 問い合わせ先: inquiry.mgate@mathsoo.jp Copyright(C) 2009-Mathematical Society of Japan Application version: 0.1.1

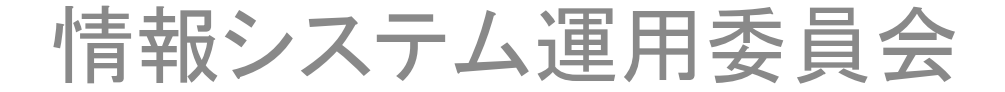

# ログイン

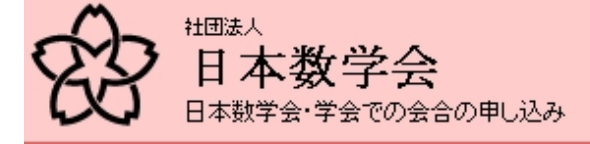

日本数学会・学会での会合の申し込み

### 2011年度秋季総合分科会(信州大学)

会合の申し込み開始日時:2011年5月3日 0時00分00秒 JST 会合の申し込み終了日時:2011年6月26日 23時59分59秒 JST 弁当·お茶の数量の変更締切:2011年9月18日 23時59分59秒 IST

メールアドレスを利用してログインしてください

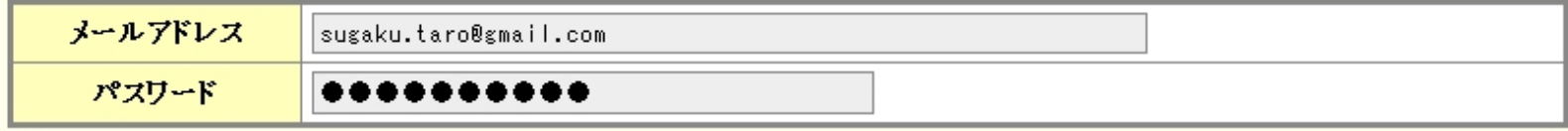

日グイン

MSJ-APPサーバーのトップ

https://app.mathsoc.jp/

のメニューにある「会合の申込」を選択すると

このページに行きます。

日本数学会情報システム運用委員会作成 / 問い合わせ先: inquiry.mgate@mathsoc.jp Copyright(C) 2009-Mathematical Society of Japan Application version: 0.1.1

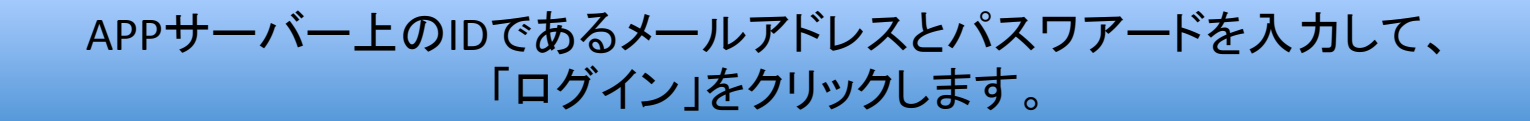

ユーザーのトップページ

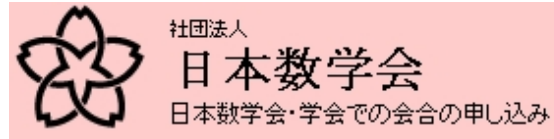

ログイン中 ユーザ名:数学太郎

ログアウト

日本数学会・学会での会合の申し込み

### 2011年度秋季総合分科会(信州大学)

会合の申し込み開始日時:2011年5月3日 0時00分00秒 JST 会合の申し込み終了日時:2011年6月26日 23時59分59秒 JST 弁当·お茶の数量の変更締切:2011年9月18日 23時59分59秒 JST

新規会合申し込み

新規会合申し込み

日本数学会情報システム運用委員会作成 / 間い合わせ先: inquiry.mgate@mathsoo.jp Copyright(C) 2009-Mathematical Society of Japan Application version: 0.1.1

「新規会合申し込み」をクリックして会合を申し込みます。

# 会合申し込みのフォーム

日本数学会・学会での会合の申し込み

2011年度秋季総合分科会(信州大学) 新規会合申し込み

必要な事項をここに記入します。申し込み後、締め切 り日まで変更•取り消しが可能です。また、2011年度 秋季総合分科会の場合は、お弁当とお茶の個数は9 月13日(火)23:59まで変更可能です。

STEP: 1. 会合情報の入力→2 申し込み内容の確認→3 申し込みの完了

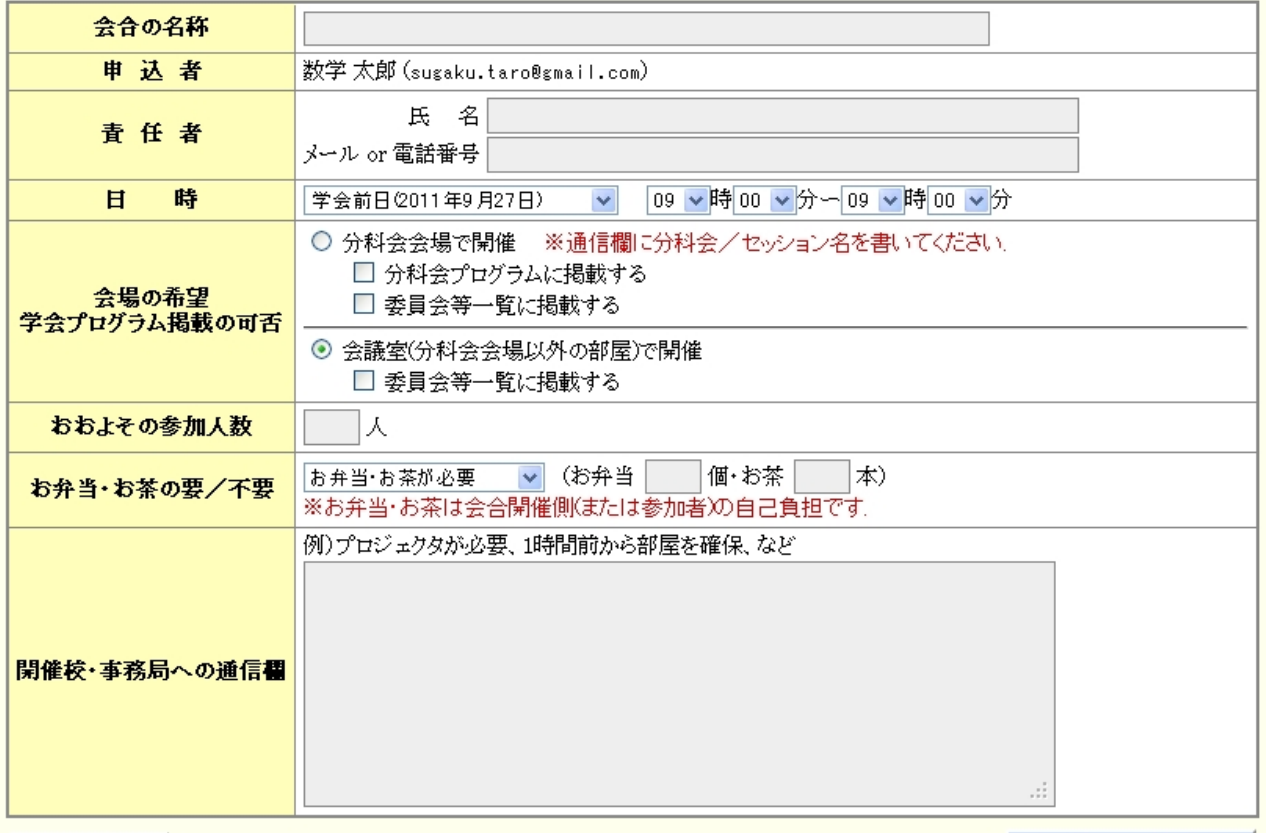

申し込まずに戻る

申し込み内容の確認

## 実際の記入例

#### 日本数学会・学会での会合の申し込み

### 記入したら「申し込み内容の確認」をクリック

2011年度秋季総合分科会(信州大学)

新規会合申し込み

STEP: 1. 会合情報の入力→2. 申し込み内容の確認→3. 申し込みの完了

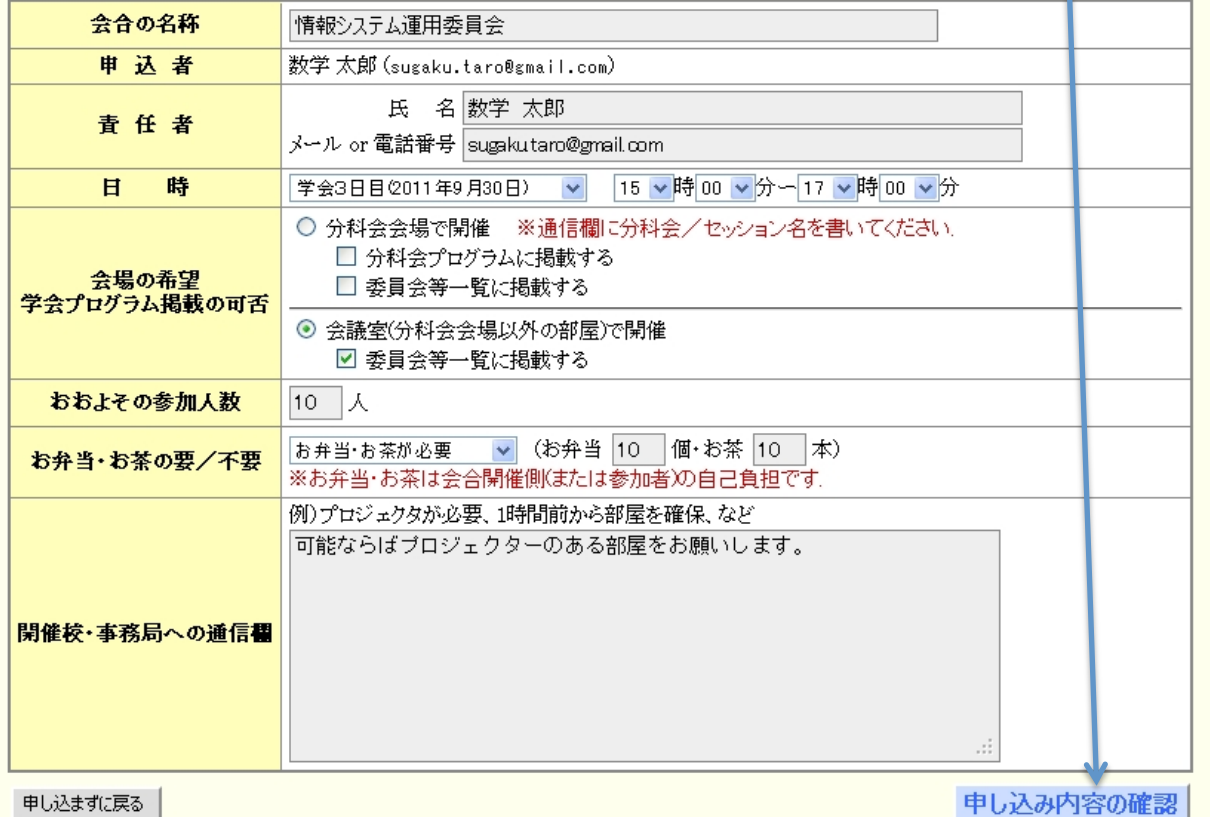

## 確認画面

日本数学会・学会での会合の申し込み

この内容で申し込むにはここをクリックします。

2011年度秋季総合分科会(信州大学)

新規会合申し込み

STEP: 1. 会合情報の入力→2. 申し込み内容の確認→3. 申し込みの完了

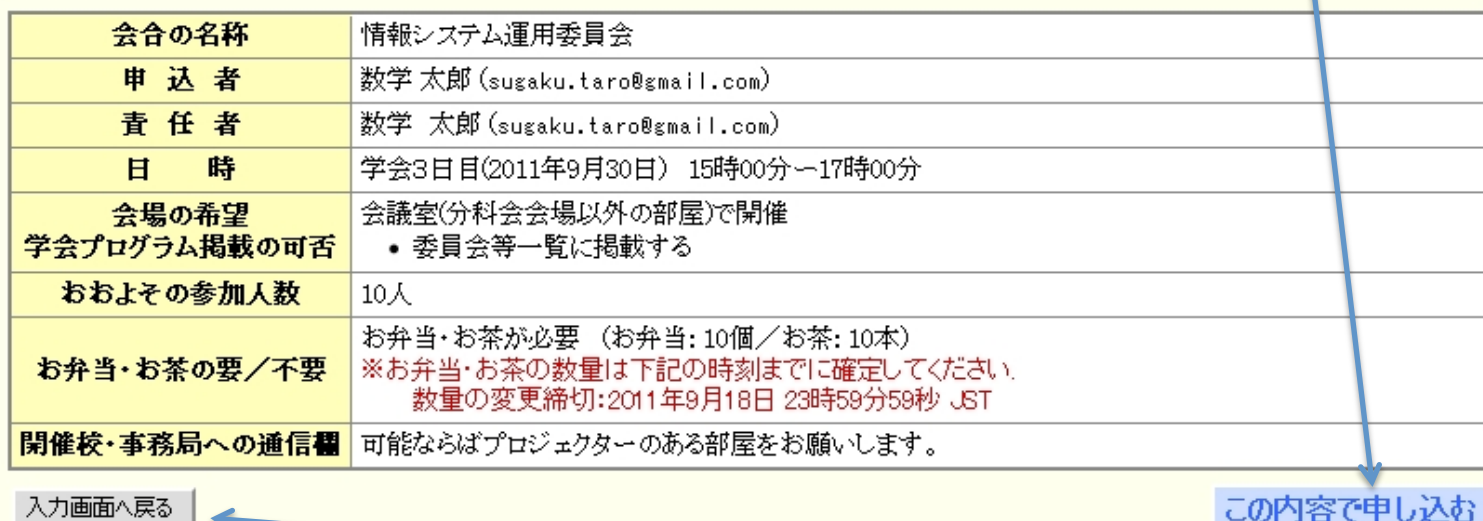

入力を修正する場合は、ここをクリックします。

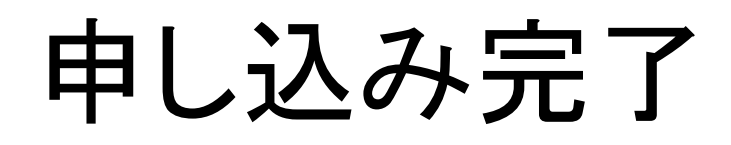

日本数学会・学会での会合の申し込み 2011年度秋季総合分科会(信州大学) 新規会合申し込み

これで申し込み完了です。2011年度秋季総合分 科会の場合は、6月26日(日)23:59まで申し込 みの修正•取り消しができます。お弁当とお茶の個 数は、9月13日(火)23:59までこのシステムで 申告してください。

STEP: 1 会合情報の入力→2 申し込み内容の確認→3 申し込みの完了

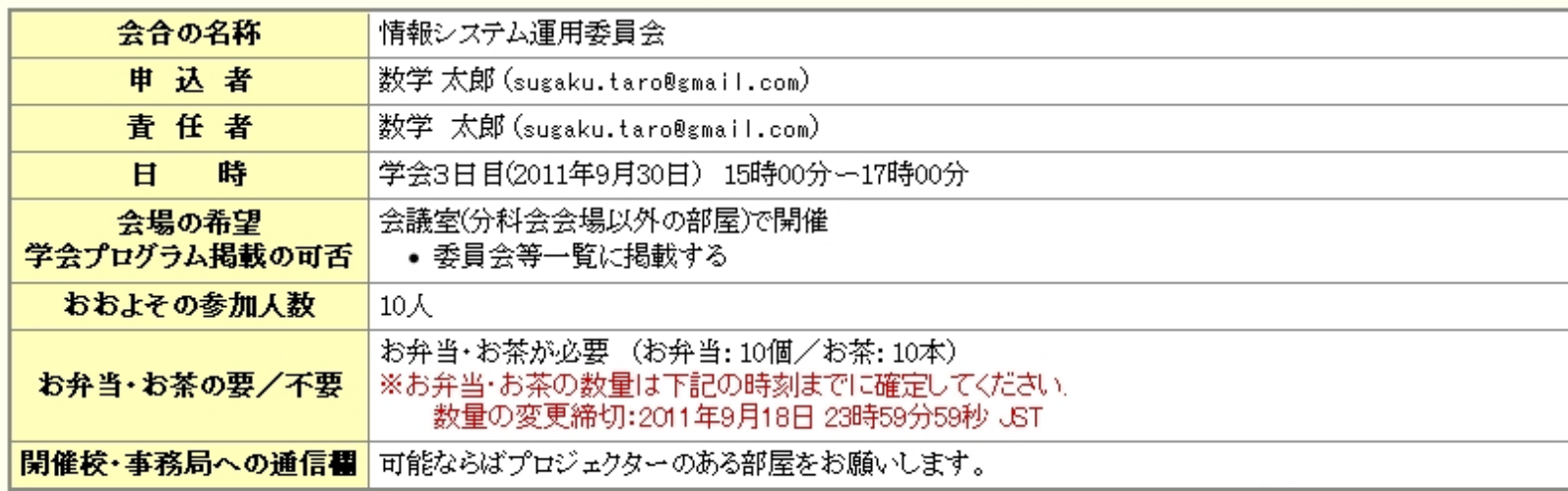

最初の画面へ戻る

ユーザーのトップページに移動します。

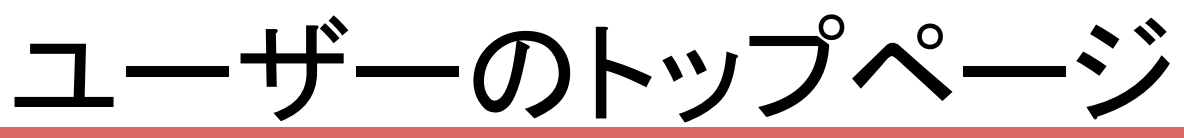

#### ログイン申 ユーザ名:数学 太郎

ログアウト

### 日本数学会・学会での会合の申し込み

2011年度秋季総合分科会(信州大学)

会合の申し込み開始日時:2011年5月3日 0時00分00秒 IST 会合の申し込み終了日時:2011年6月26日 23時59分59秒 IST 弁当·お茶の数量の変更締切:2011年9月18日 23時59分59秒 IST

新規会合申し込み

申し込み締め切りまでは「会合申し込み内容の変 更」で申し込み内容を変更できます。また、「会合申 し込みの削除」も可能です。お弁当の個数を修正 する場合は、ここの修正ボタンを使います。

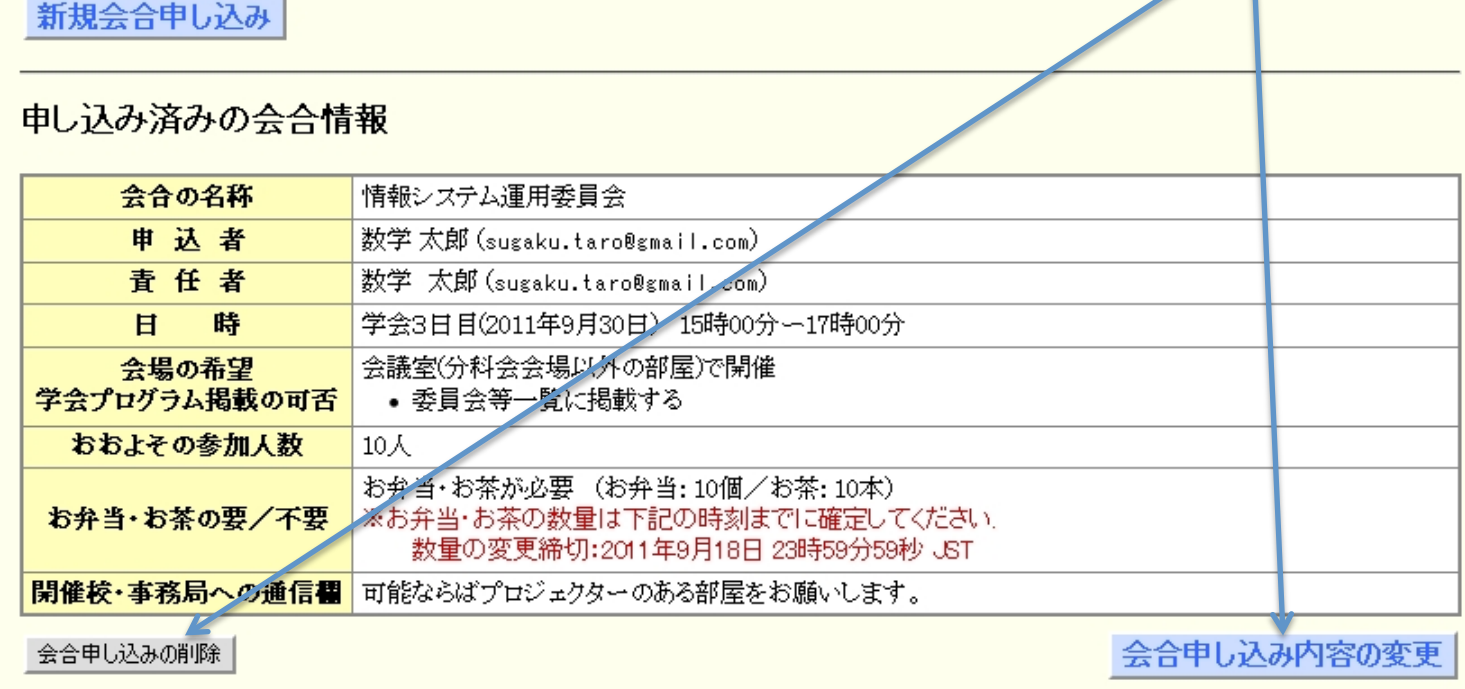

確認メールの例

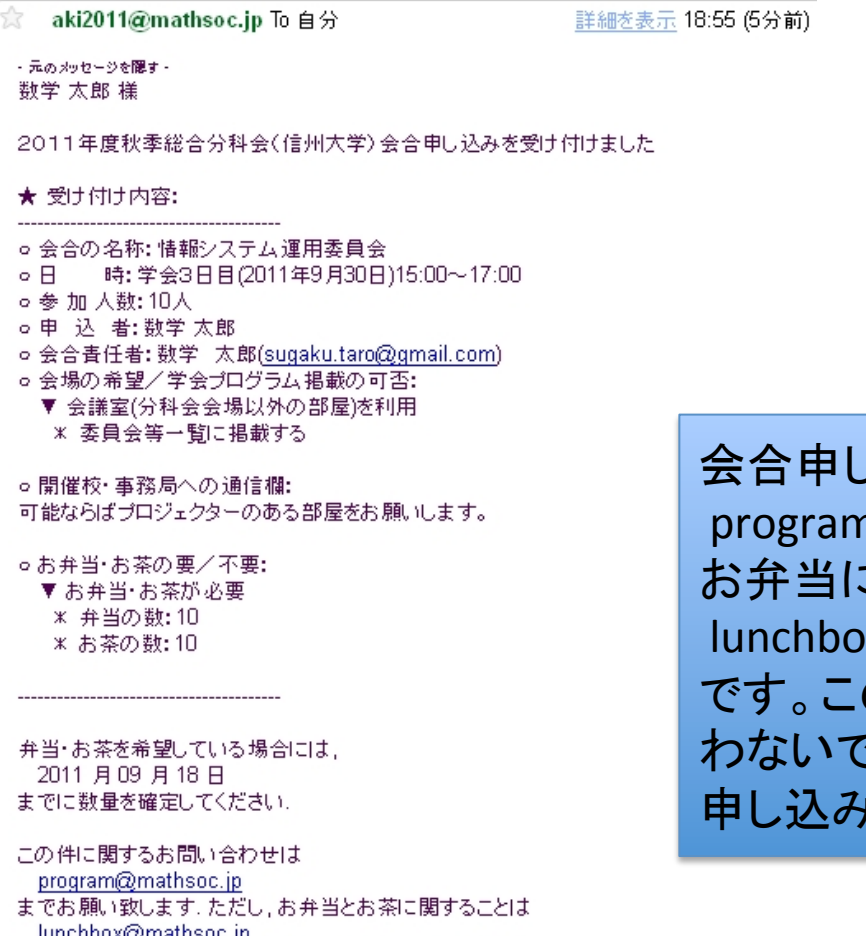

<u>lunchbox@mathsoc.jp</u> までお問い合わせください.

 $\overline{\phantom{a}}$ 

なお、日本数学会および学会開催校ではプリントアウトおよび コピーのサービスを行っておりませんので、会合で配布する資 料等につきましては事前に必要部数をご準備ください。

会合申し込みに関する照会先は n(at)mathsoc.jp お弁当に関する照会先は x(at)mathsoc.jp のアドレスは、申し込みの依頼には使 わないで下さい。期限内にオンラインシステムで 申し込みましょう。